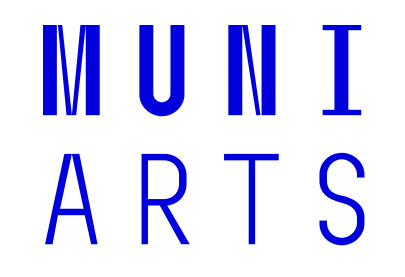

# 9) Prostorová data – prax

**Eduard Lazorík** 

## **Georeferencování – prax**

- Princípem je na současné a na staré mapě vyhledat body označující stejné místo a vytvořit mezi nimi propojení
- Doporučuje se vyhledávat okrajové body
- Je možné, že stará mapa se v procesu deformuje!
- Množství webových aplikací např. [https://www.georeferencer.com](https://www.georeferencer.com/)
- Desktopové GIS programy
- Výsledkem webový odkaz nebo soubor GeoPDF nebo Geo TIFF

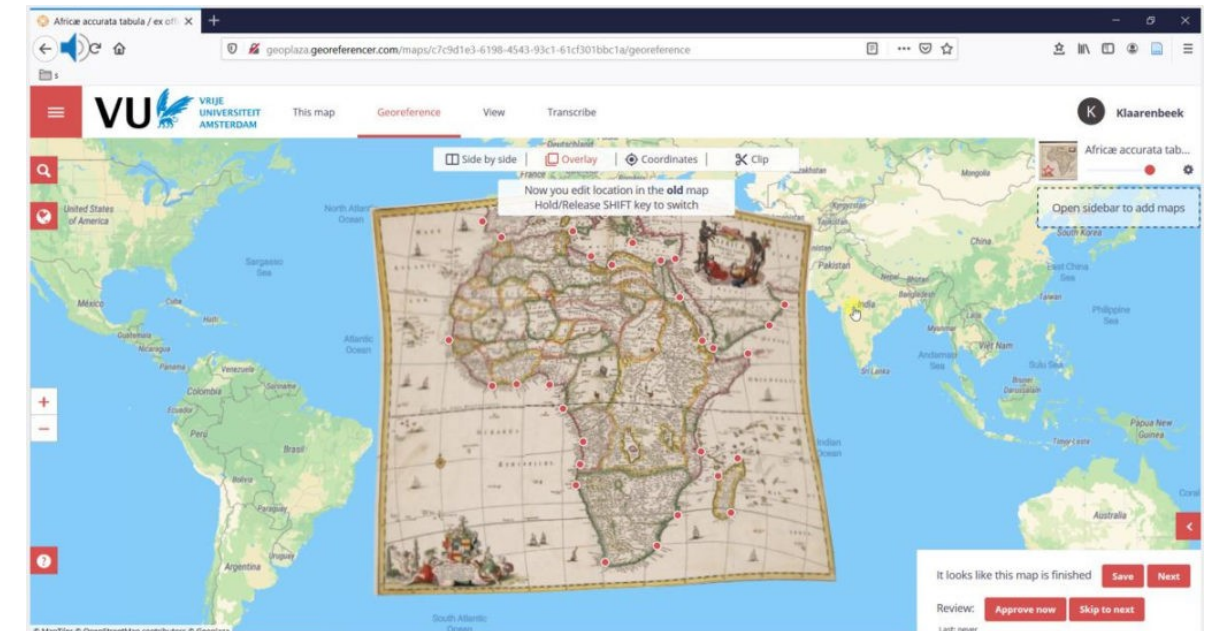

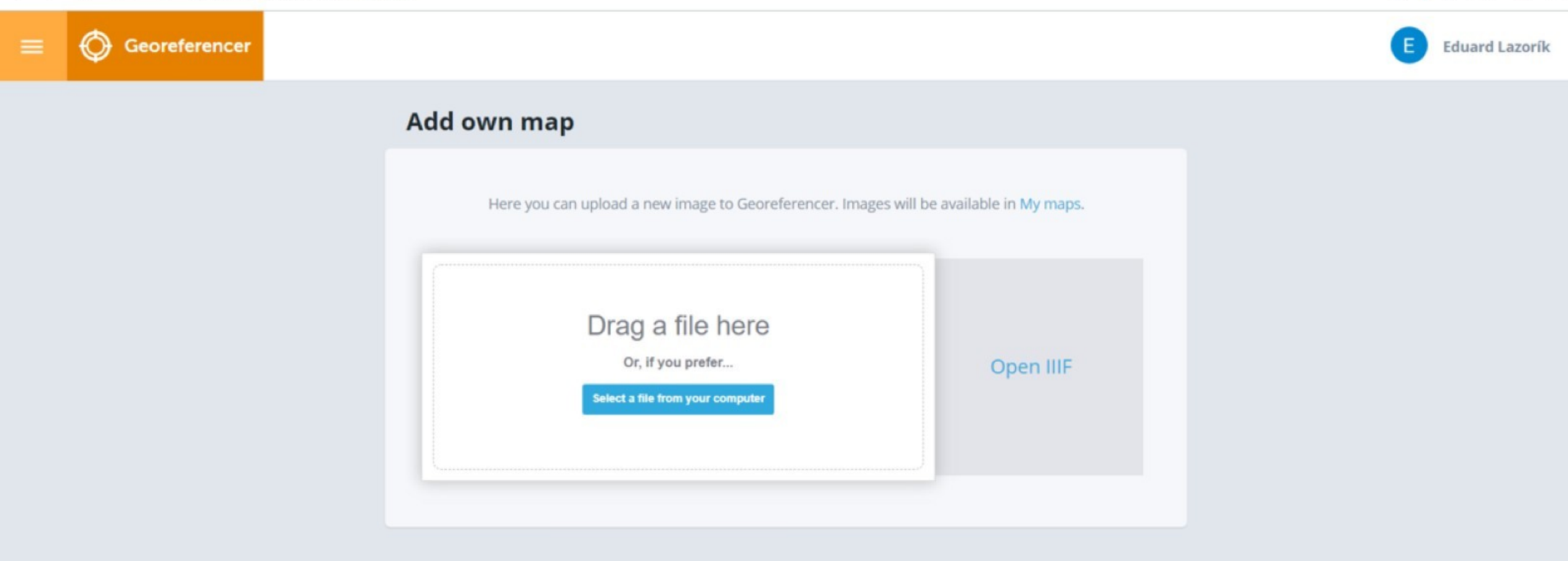

◎ ◎ ♡ | 上 ■ 三

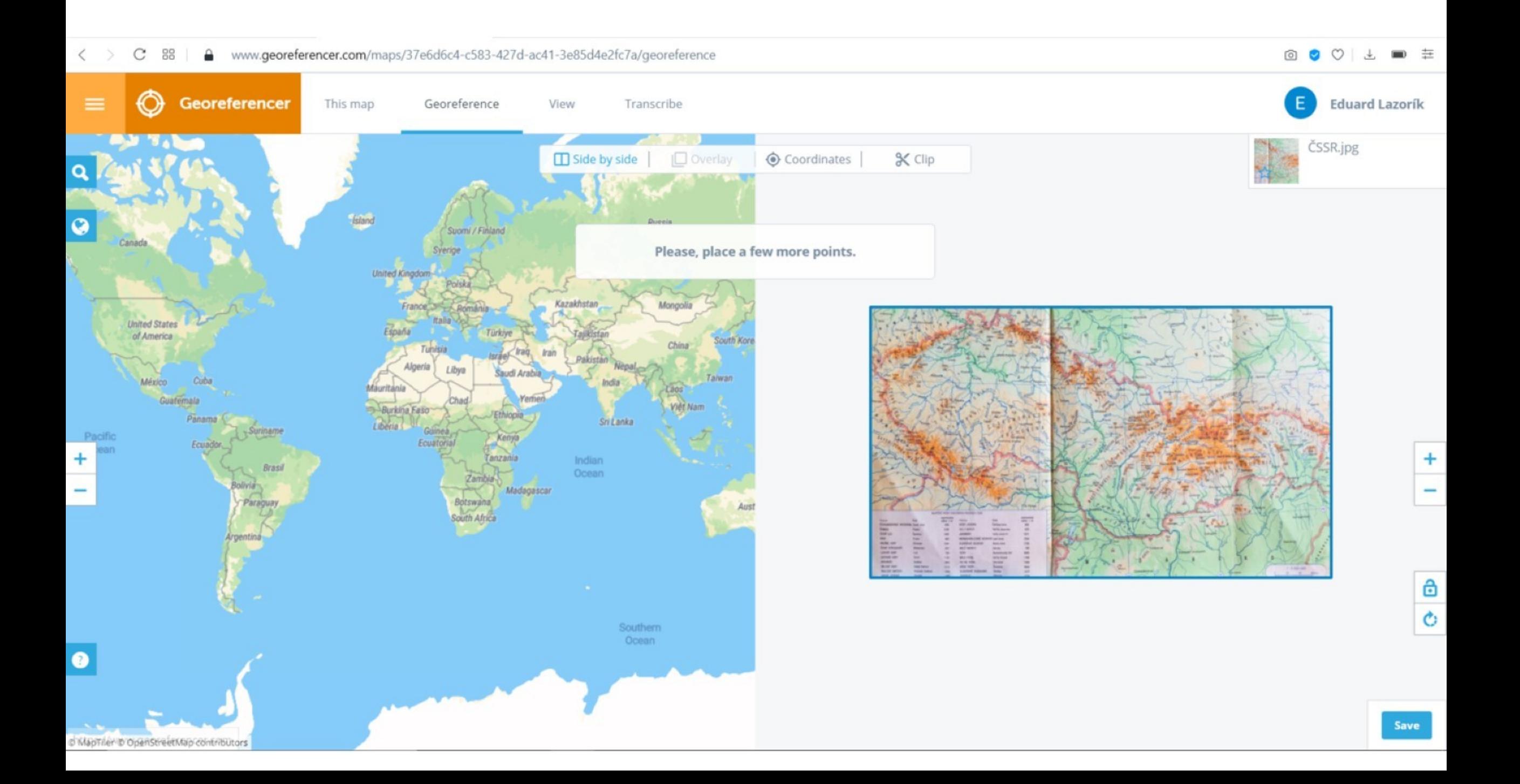

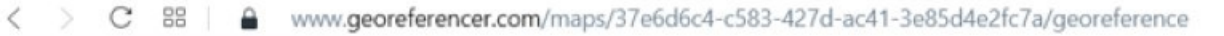

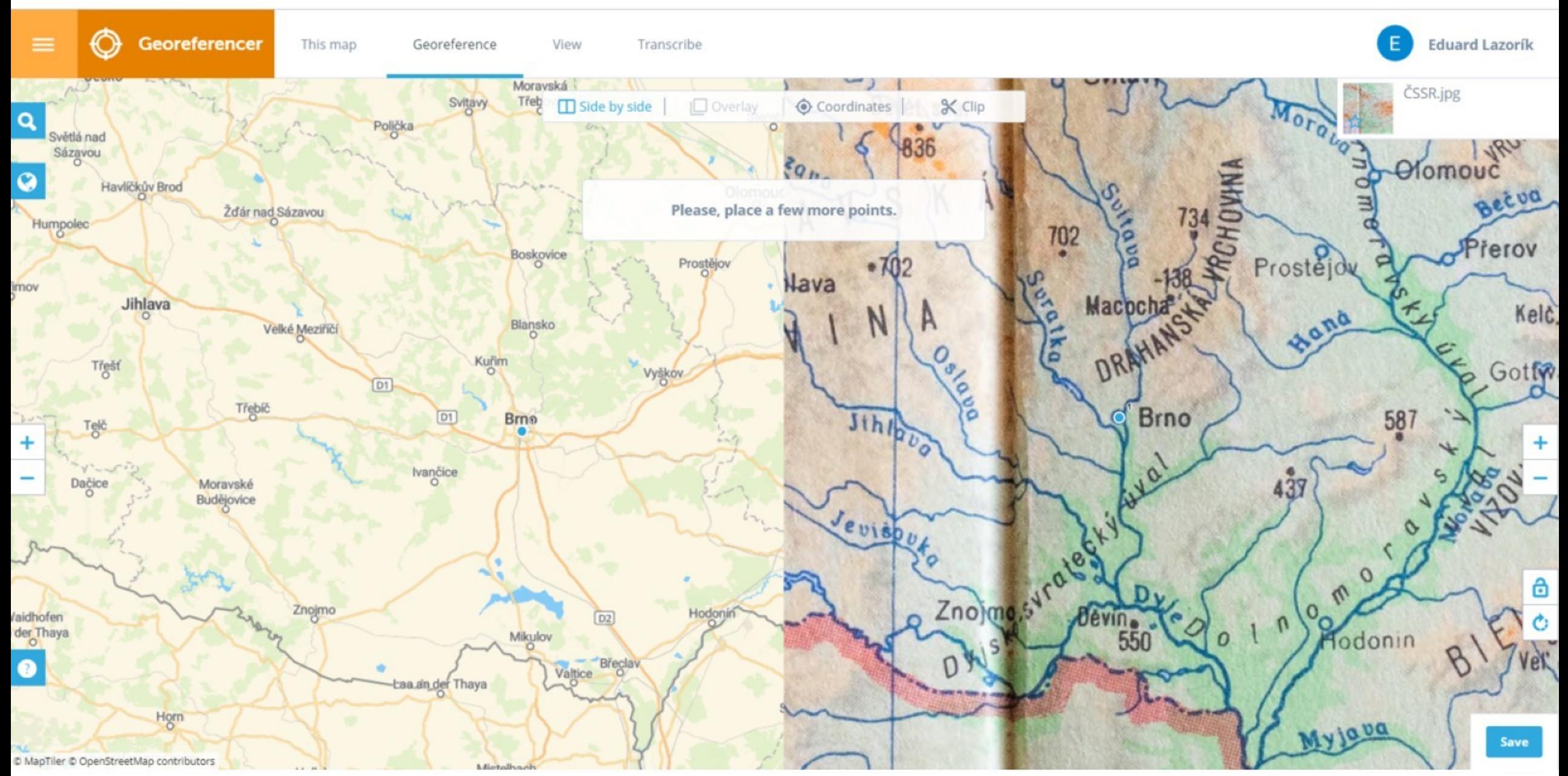

◎ ◎ ♡ | 上 ■ 三

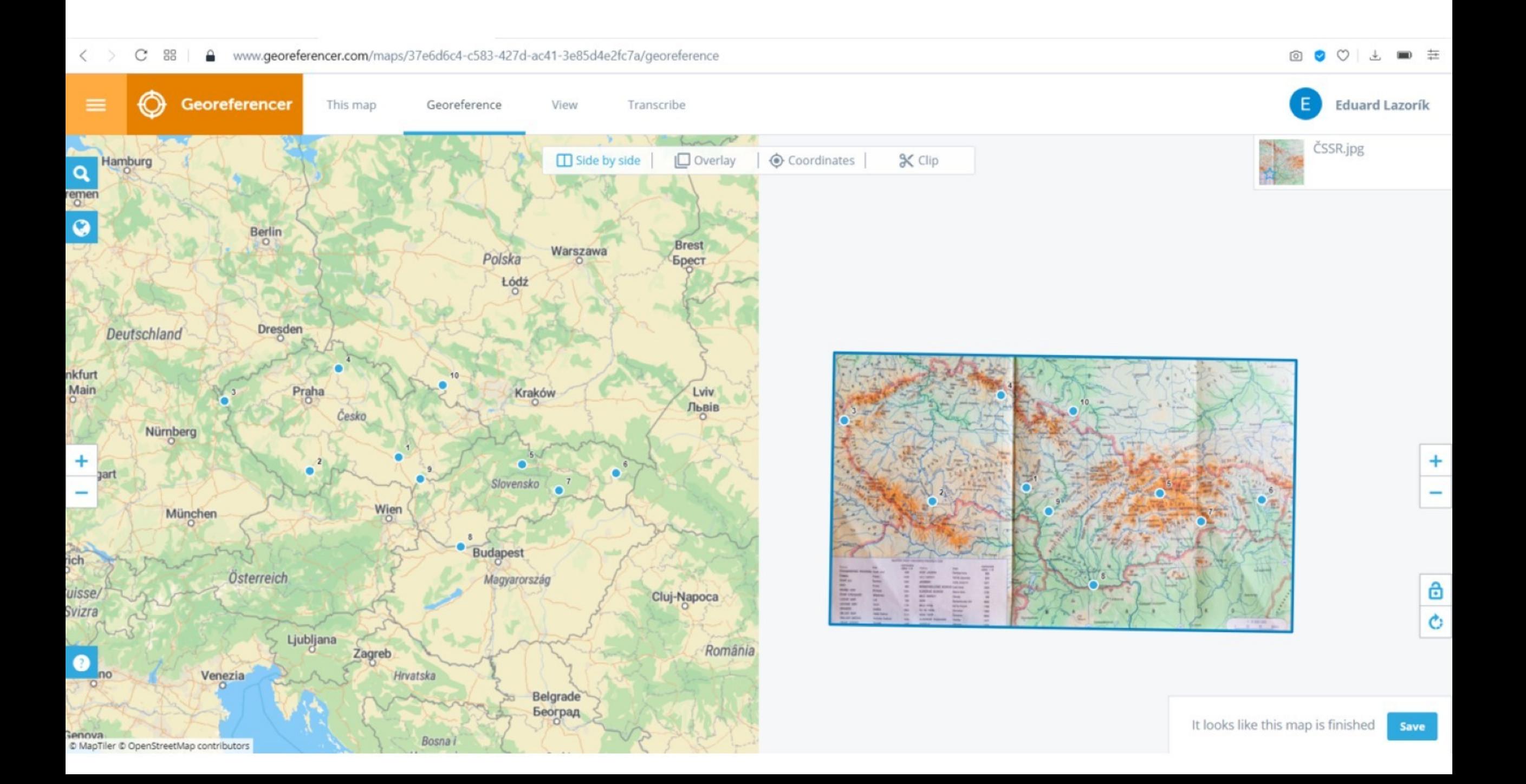

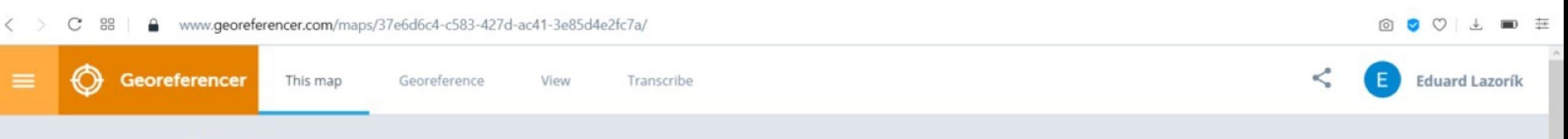

### ČSSR.jpg

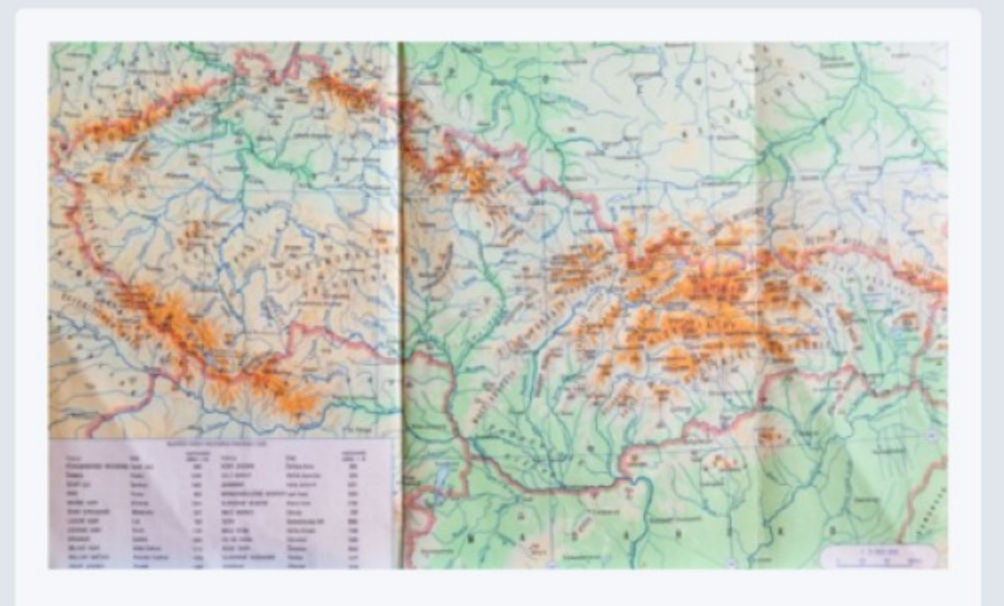

Bookmark this map ☆

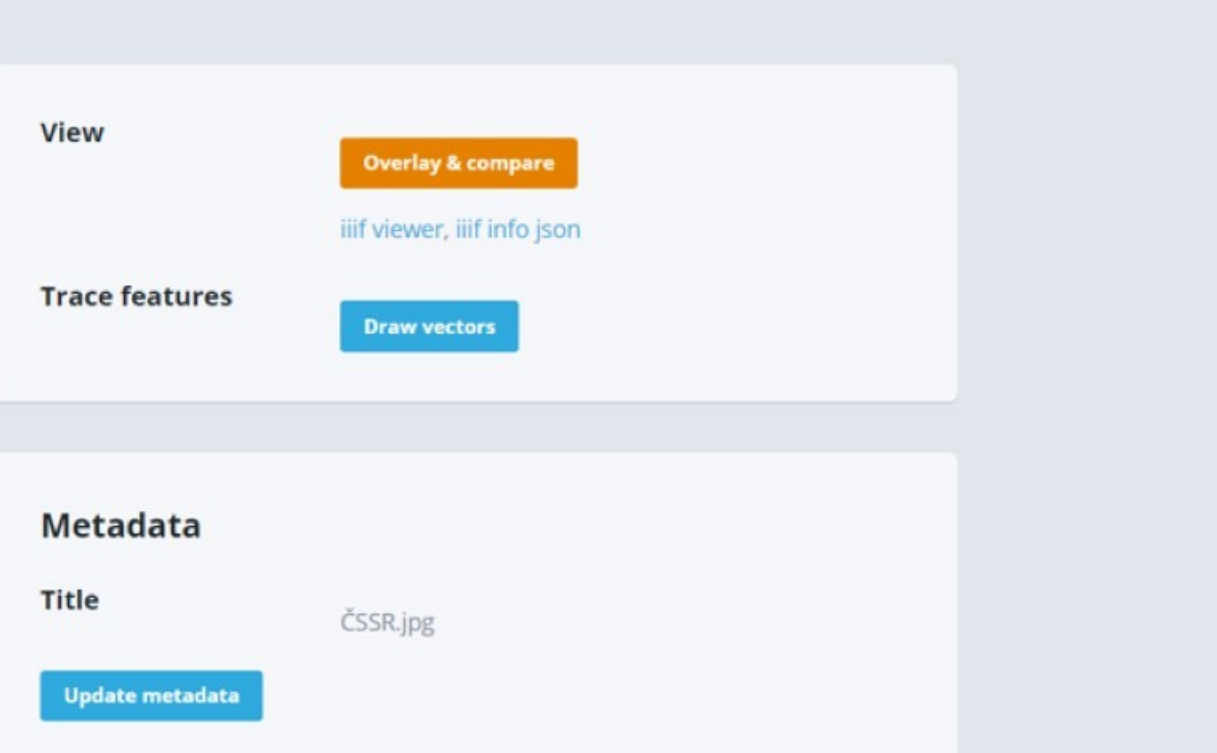

#### **Use in GIS apps**

ArcGIS, QGIS or web apps can simply use this map with web map services. WMTS, TileJSON or XYZ tiles are provided for quick

access to processed maps.

#### **Actions**

This map is active and counted against your quota. Removing it will archive all information except for the image file. If you then upload the same image again, you will be able to restore the map back.

#### **Get links**

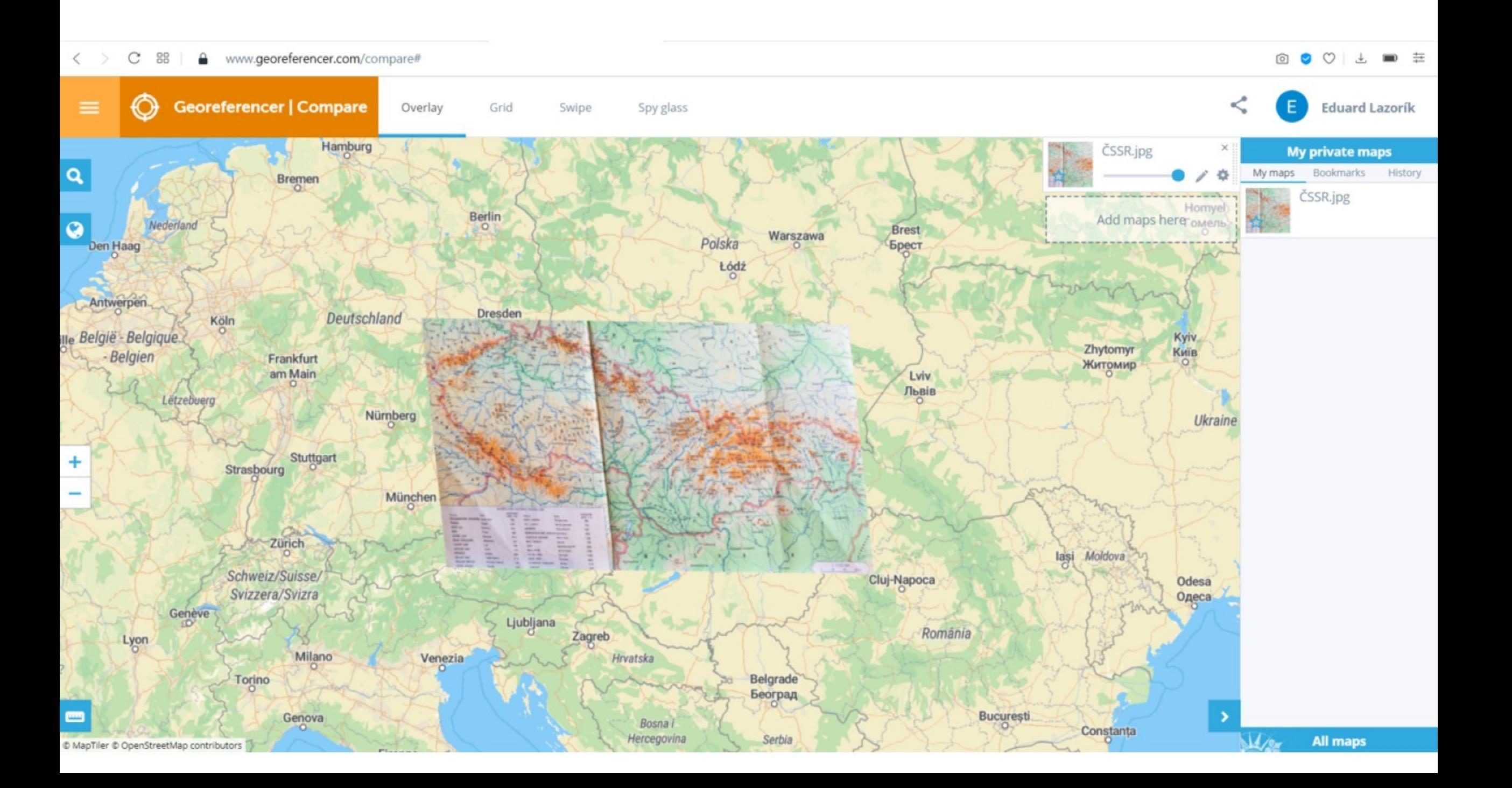

# **QGIS – vložení podkladové mapy**

stažení podkladové mapy z portálu [https://mapy.mzk.cz](https://mapy.mzk.cz/)  $\bullet$ 

9

o zobrazit přes staremapy.cz, nutné přihlásení, link pro XYZ tiles nebo GeoTIFF soubor

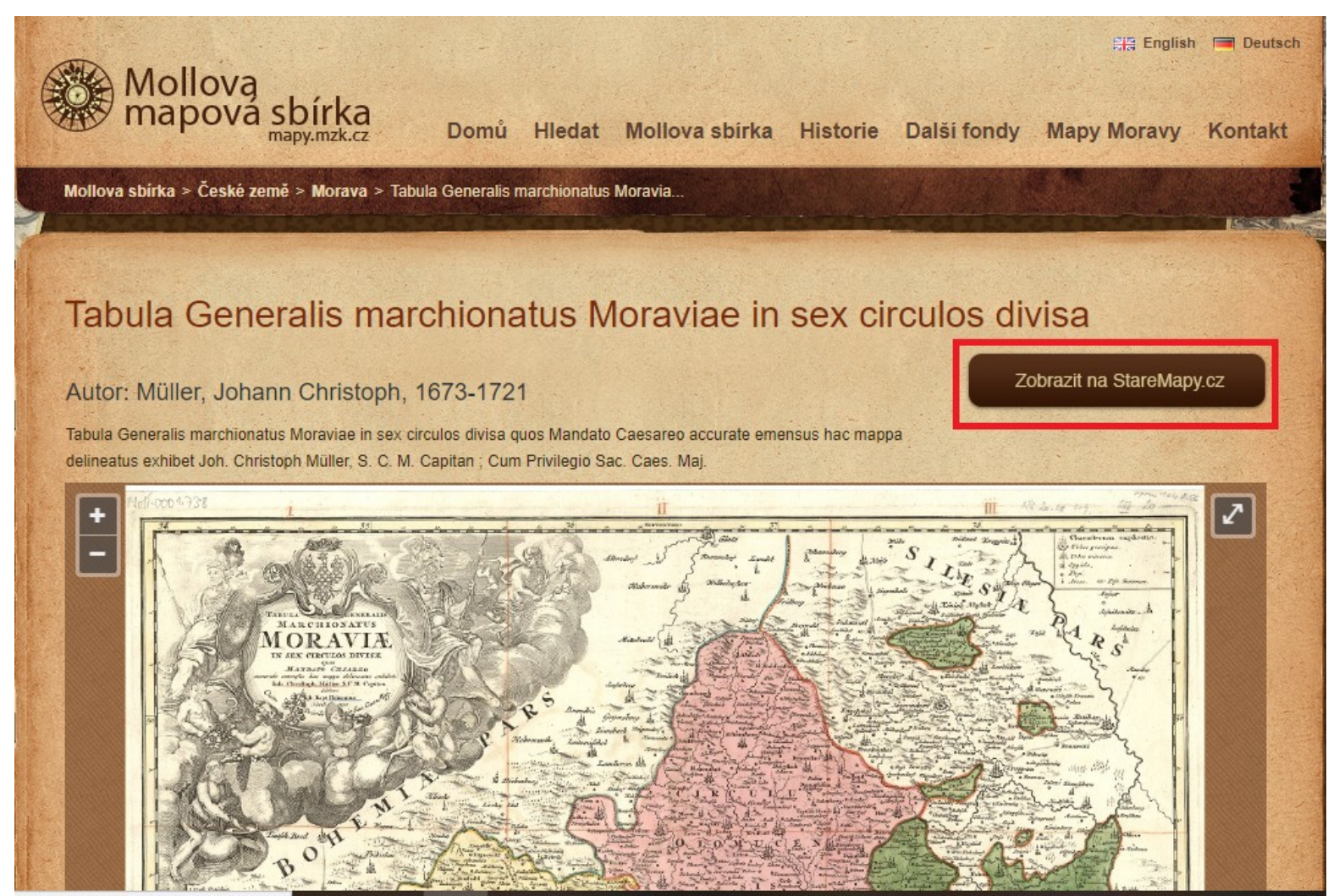

MUNI

ARTS

#### StaréMapy.cz  $\equiv$

Tato mapa Umísti Zobraz Přepiš E **Eduard Lazorík** 

 $\breve{\phantom{a}}$ 

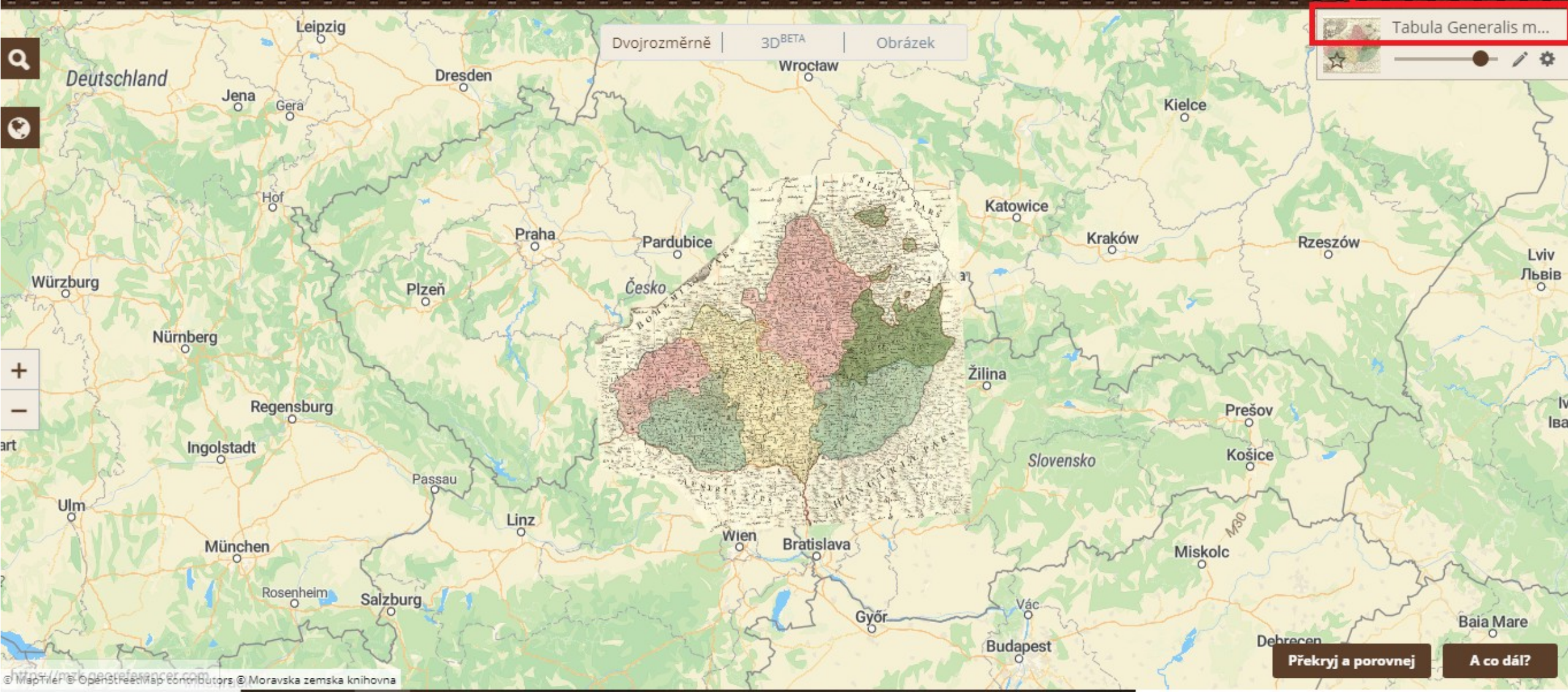

### MUNI ARTS

#### StaréMapy.cz  $\equiv$

#### Tato mapa

Umísti Zobraz

Přepiš

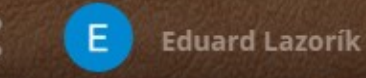

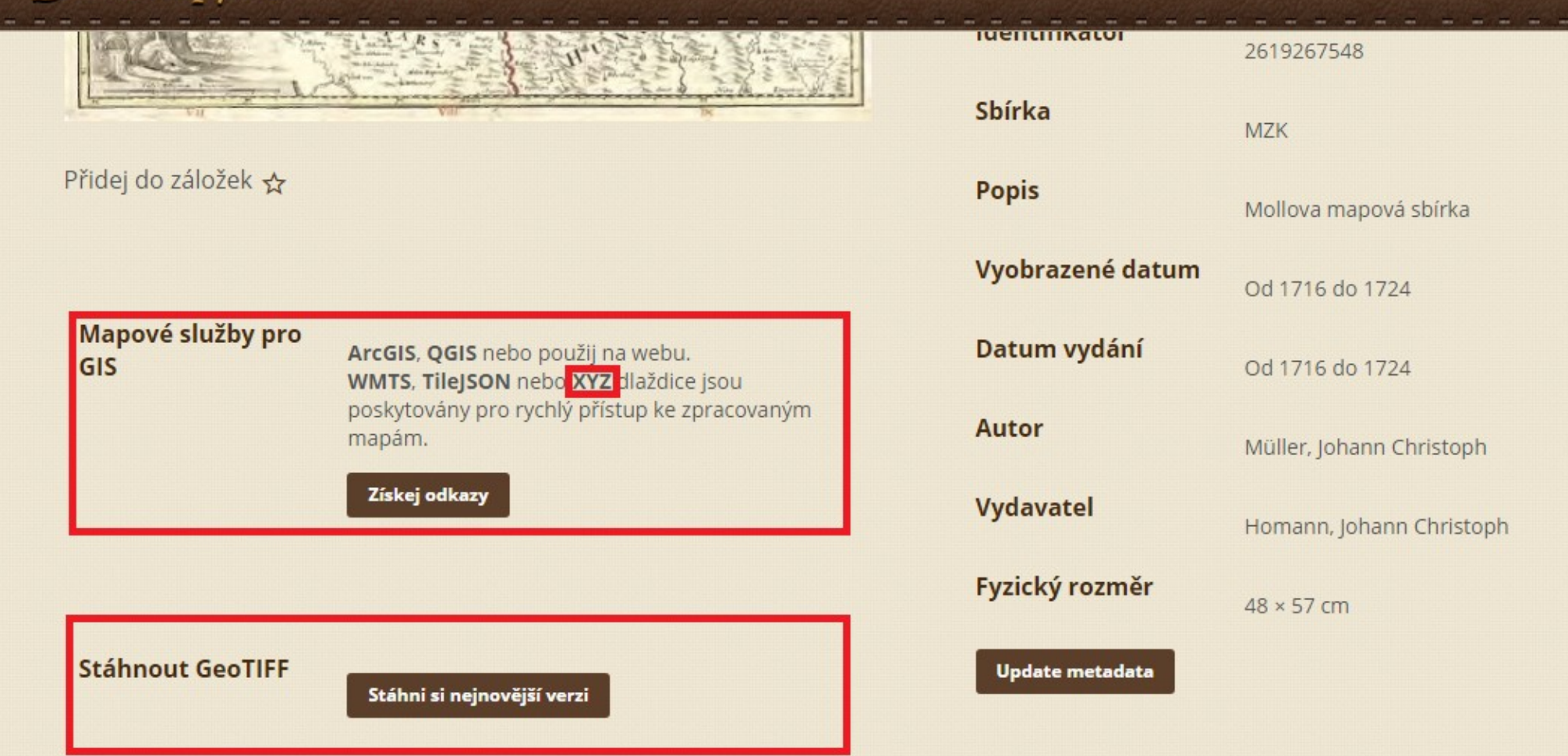

**MUNI** ARTS

#### **Q** Untitled Project - QGIS

Project Edit View Layer Settings Plugins Vector Raster Database Web Mesh Processing Help

门  $\times$  $\sim$ 

#### $\Box$ ↓ \$ Y Y Z H | Y | Y / B · Y X · Z H × B B ゎ d | \* 9 | + ●  $\frac{1}{2}$  2 **CONTROL** abc

#### $\mathbb{R}$  -  $\mathbb{R}$  -  $\mathbb{R}$  - $\textcircled{r}$ **Browser Q** XYZ Connection  $\times$ 13710 **MMS/WMTS Connection Details 1 - New connection HE Vector Tiles**  $\blacksquare$  **XYZ** Tiles Name Morava **III** Hybrid 2 - vložiť URL zo stránky **URL** https://maps.georeferencer.com/georeferences/d8c65b59-adf3-5fcb-bd3c-42bc3dfd107a/2018-0. **HI** Morava **III** OpenStreetMap Authentication **III** RoadMap Configurations Basic **III** Satellite only **III** Terrain Choose or create an authentication configuration **III** Terrain only Ⅰ⊕ No Authentication  $\mathbf{v}$   $\mathbf{v}$   $\mathbf{v}$   $\mathbf{v}$   $\mathbf{v}$ **ED** WCS WFS / OGC API - Features Configurations store encrypted credentials in the QGIS authentication database. **■ OWS CON A CICAR C**  $O(X)$ Layers √ 奥亚了 8, 下班 前 口 V Min. Zoom Level  $\Rightarrow$ 10.  $\sqrt{}$  Max. Zoom Level | 18  $\degree$ Referer **Tile Resolution** Unknown (not scaled)  $\overline{\phantom{a}}$ **OK** Cancel Coordinate -1.987, -0.439 \ Scale 1:1553755 \ Magnifier 100% Q Type to locate (Ctrl+K)  $\left|\frac{1}{x}\right|$  Rotation | 0,0 °  $\frac{1}{2}$  V Render  $\frac{1}{2}$  EPSG:4326 Ready

### QGIS – import dat

### o o MuStažení/uložení tabulky v .csv formátu

Pr Project Edit View Layer Settings Plugins Vector Raster Database Web Mesh Processing Help

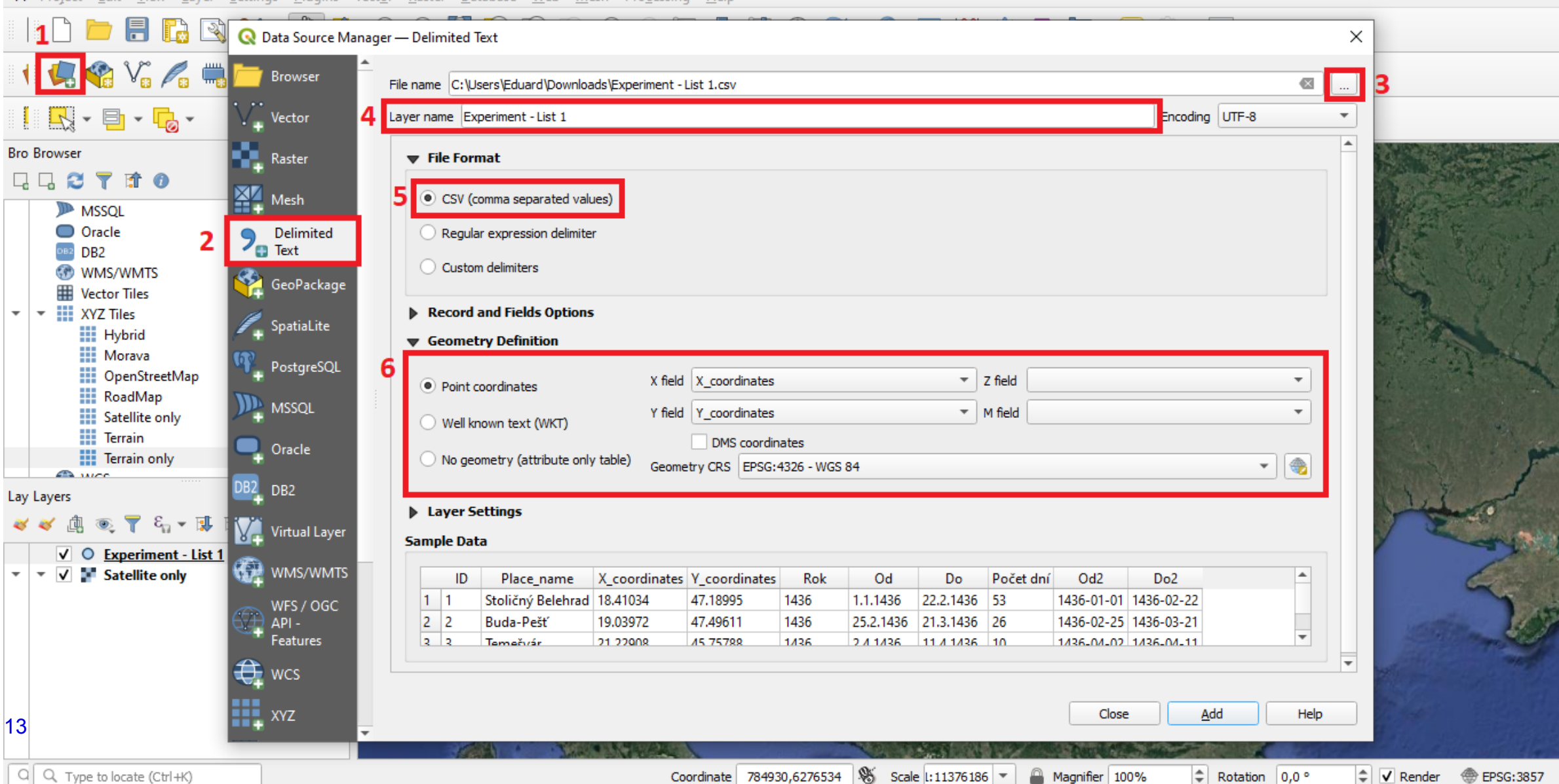

 $\Box$ 

### **QGIS – časová data**

- Tutoriál: [https://www.qgistutorials.com/en/docs/3/animating\\_time\\_series.html](https://www.qgistutorials.com/en/docs/3/animating_time_series.html)
- **Data je nutné mít ve formě RRRR-MM-DD**<br>Project Edit View Layer Settings Plugins Vect<u>o</u>r Raster Database Web Mesh Pro<u>c</u>essing Help

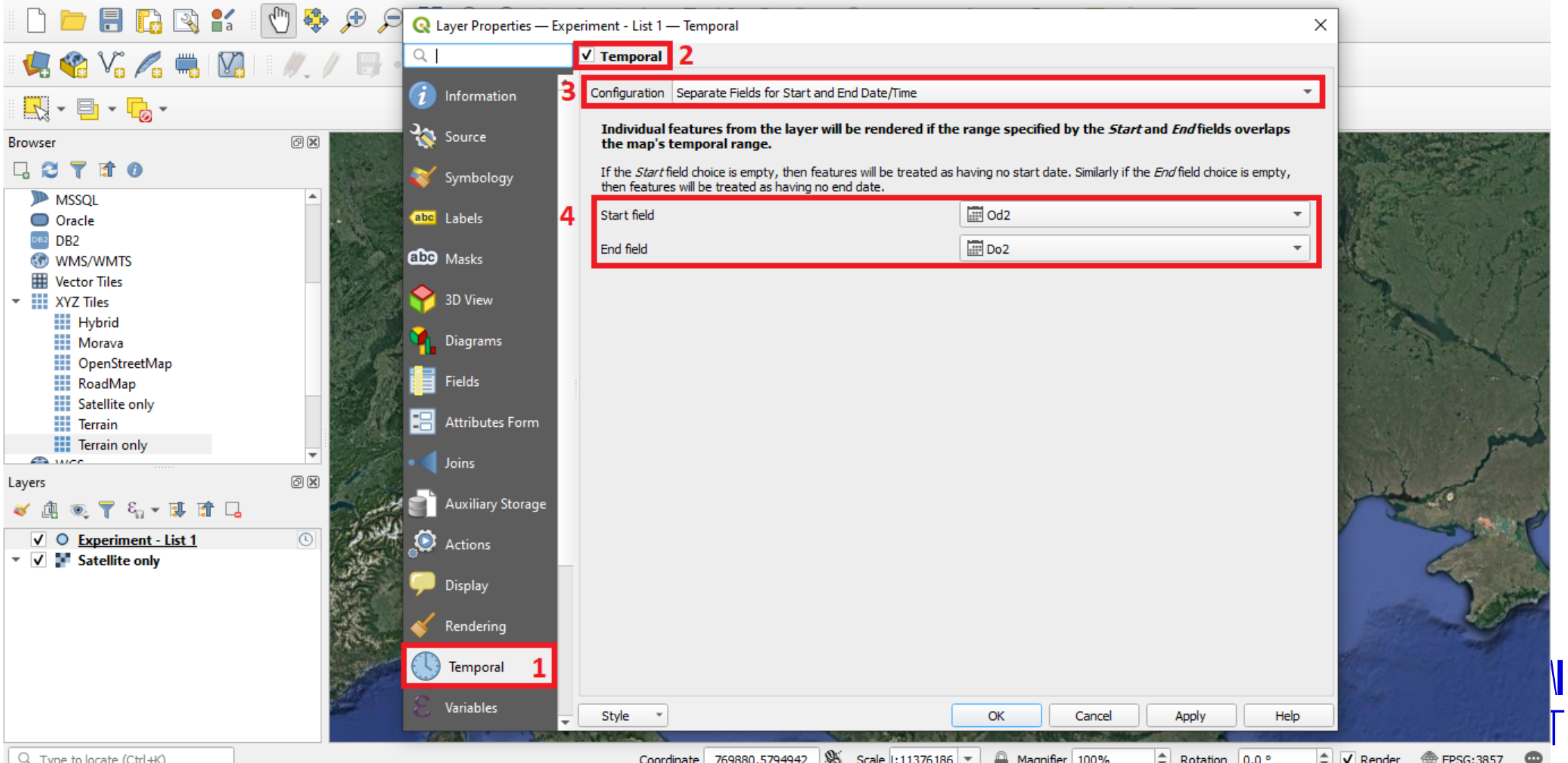

14

门

 $\times$ 

#### Muntitled Project - QGIS

Project Edit View Layer Settings Plugins Vector Raster Database Web Mesh Processing Help **DDBBK O& & QQRQQ&KORKBBBC QEE X \* DE-PQ-T-**4. \$ V: A H M M / B · X X · Z H × B B b d B \$ 1 · 8 · \$  $\begin{array}{|c|c|c|c|c|}\n\hline\n\hline\n\mathbf{e}, & \mathbf{e} & \mathbf{e} & \mathbf{e$ abc abc  $\overline{abc}$ abp  $\frac{abc}{\sqrt{a}}$ 

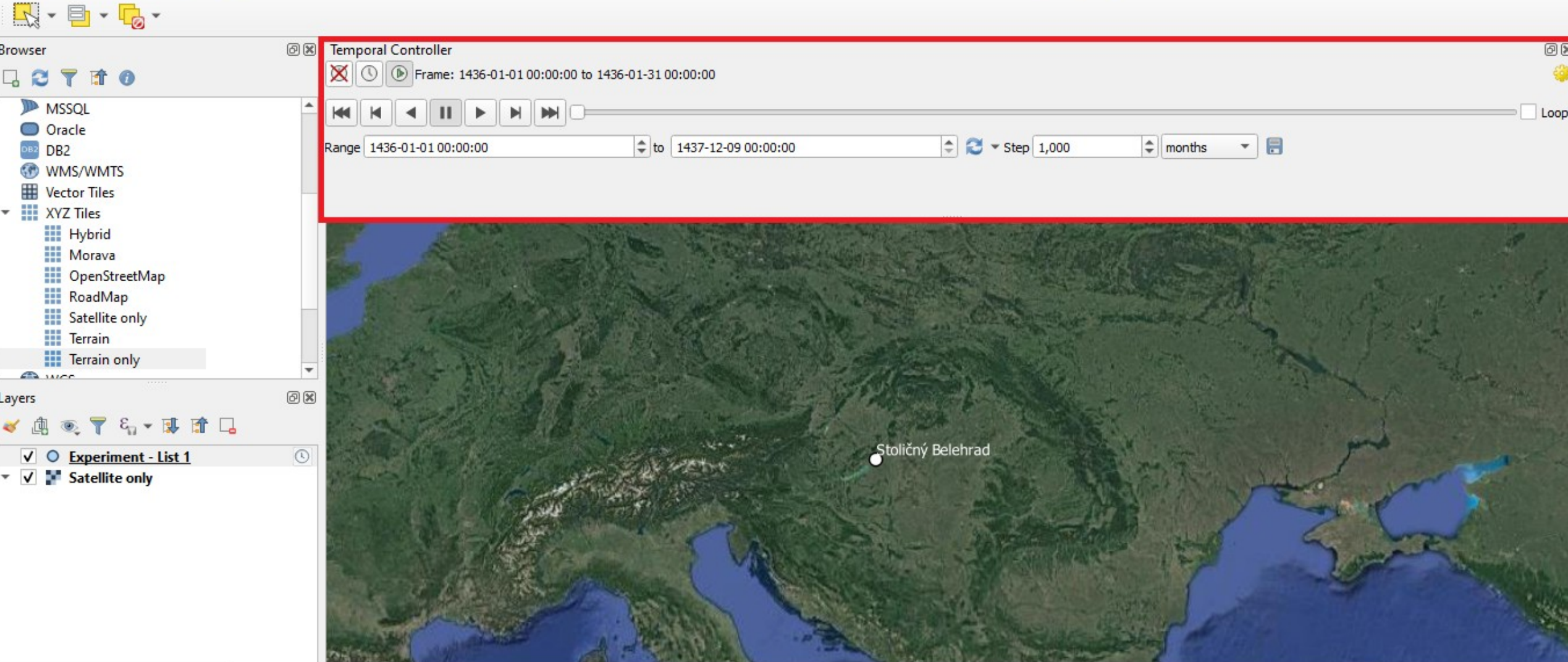

## QGIS - export mapy

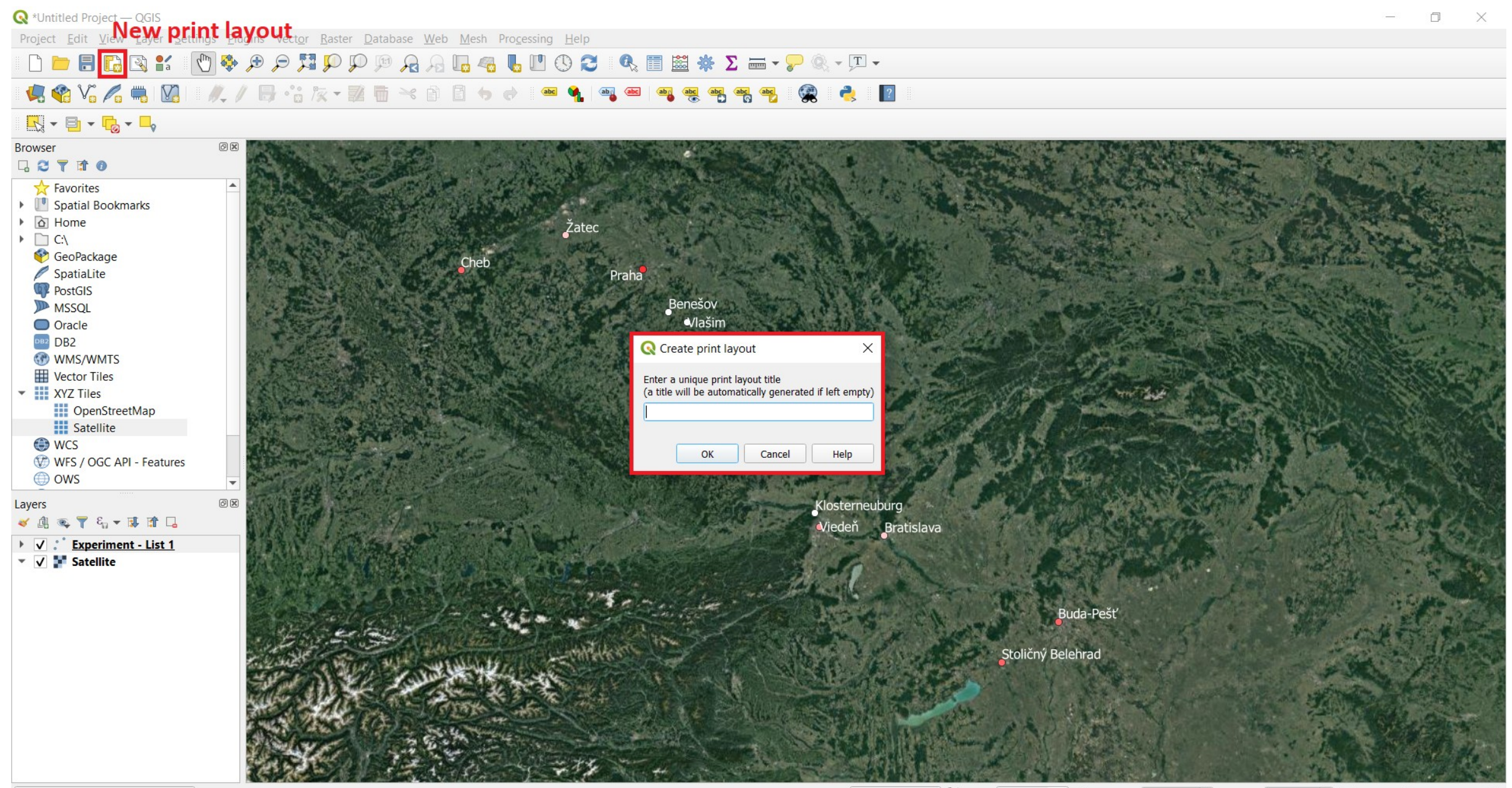

#### **Q** \*Mapa

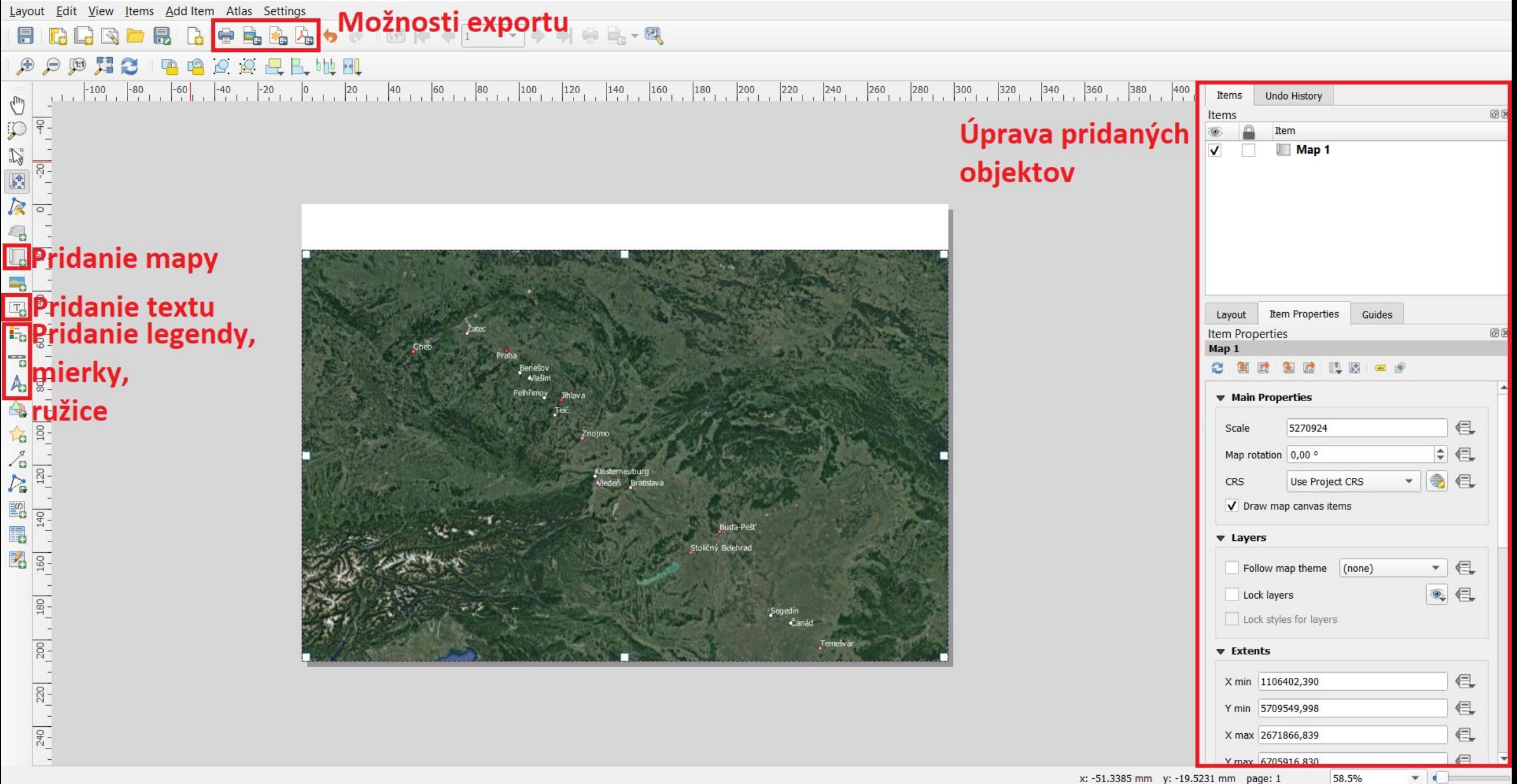